# **Chapter 14**

# **Robust Identification of Orthologues and Paralogues for Microbial Pan-Genomics Using GET\_HOMOLOGUES: A Case Study of pIncA/C Plasmids**

# **Pablo Vinuesa and Bruno Contreras-Moreira**

## **Abstract**

GET\_HOMOLOGUES is an open-source software package written in Perl and R to define robust core- and pan-genomes by computing consensus clusters of orthologous gene families from whole-genome sequences using the bidirectional best-hit, COGtriangles, and OrthoMCL clustering algorithms. The granularity of the clusters can be fine-tuned by a user-configurable filtering strategy based on a combination of blastp pairwise alignment parameters, hmmscan-based scanning of Pfam domain composition of the proteins in each cluster, and a partial synteny criterion. We present detailed protocols to fit exponential and binomial mixture models to estimate core- and pan-genome sizes, compute pan-genome trees from the pan-genome matrix using a parsimony criterion, analyze and graphically represent the pan-genome structure, and identify lineage-specific gene families for the 12 complete pIncA/C plasmids currently available in NCBI's RefSeq. The software package, license, and detailed user manual can be downloaded for free for academic use from two mirrors: <http://www.eead.csic.es/compbio/soft/gethoms.php>and [http://maya.ccg.unam.](http://maya.ccg.unam.mx/soft/gethoms.php) [mx/soft/gethoms.php .](http://maya.ccg.unam.mx/soft/gethoms.php)

**Key words** Orthologs , Paralogs , Pan-genomics , Comparative genomics , Bacterial genomes , pIncA/C plasmids, Core-genome, Pan-genome, Software, Open-source

# **1 Introduction**

The advent of next-generation sequencing (NGS) technology has recently boosted the number of genome sequencing projects publicly available [1]. This trend empowers comparative genomics and pan-genomics approaches to genome analysis, motivating the development of more and better software tools for these tasks. Early within-species genome comparisons, such as those performed by the group of Fred Blattner on three *Escherichia coli* strains with contrasting ecological niches (the commensal K12, the uropathogen CFT073, and enterohemorrhagic EDL933), revealed an extensive "mosaic" genome structure  $[2]$ . They determined that only 39 % of their combined proteomes were shared by all three strains.

Alessio Mengoni et al. (eds.), *Bacterial Pangenomics: Methods and Protocols*, Methods in Molecular Biology, vol. 1231, DOI 10.1007/978-1-4939-1720-4\_14, © Springer Science+Business Media New York 2015

However, they found that the strains maintained remarkable synteny in the common, vertically inherited genome backbone, which is interrupted by the insertion of genomic islands that are acquired by horizontal gene transfer. Genes on these islands were found to be largely responsible for defining the lifestyles and niches of the strains. Three years after this landmark paper, Tettelin and colleagues were the first to introduce the concept of the pangenome, the collective genetic repertoire of a certain species, developing first computational strategies to estimate its size  $\lceil 3 \rceil$ . Ever since, the microbial pan-genome has been a key topic in microbial genomics, as it has profound implication on how we understand bacterial evolution, niche adaptation, and population structure, with strong practical implications in areas such as epidemiology and vaccine development  $[4]$ .

Here we present a detailed tutorial on the use of the opensource GET\_HOMOLOGUES software package [5], demonstrating some of its bioinformatic, statistical, and graphical capabilities for microbial pan-genomics. Protocols are provided to define robust orthologous gene families, fit exponential and mixture models to estimate core- and pan-genome sizes, analyze and graphically represent the pan-genome structure, and identify lineage-specific gene families for the  $12$  complete pIncA/C plasmids currently available in NCBI's RefSeq  $[6]$ .

The package is released under a GNU General Public License and is written mainly in Perl and R. GET\_HOMOLOGUES is highly configurable; runs on MacOSX, and Linux operating systems; and was designed to take advantage of multiprocessor machines and computer clusters to distribute time-consuming blast +  $[7]$  and HMMER3  $[8]$  jobs. If constrained by RAM, the software implements the possibility to write data structures temporarily to disk using BerkeleyDB. Together these features make it possible to analyze large datasets of hundreds of microbial genomes on a dedicated server. Smaller sets up to ~50 bacterial genomes can be analyzed on a modern commodity desktop or laptop in reasonable time  $\lceil 5 \rceil$ . It automatically computes homologous gene families based on three alternative and well-established reciprocal BLAST hit algorithms (RBHAs): our own implementation of the bidirectional best-hit (BDHB) algorithm [5], COGtriangles [9], and OrthoMCL  $[10]$ . RBHAs are heuristic in nature  $[11, 12]$  $[11, 12]$  $[11, 12]$ , but have been recently shown to produce highly accurate orthologous gene clusters when compared with tree-based methods, which are generally prohibitive for large datasets due to the computational burden they impose [ [13\]](#page-28-0).

The GET\_HOMOLOGUES package bundles several auxiliary scripts to facilitate the interrogation of homologous gene clusters, and computation of pan-genome sets and pan-genome trees based on the pan-genomic presence–absence matrix. A unique feature of the software is its capacity to compute consensus core- and

<span id="page-2-0"></span>pan-genomes, that is, to define these genome sets based on the joint evidence of any combination of the three abovementioned clustering algorithms. This generates very robust, although conservative clusters. The tightness of the clusters generated by each algorithm can be fine-tuned by controlling key blast parameters such as percentage overlap and identity of pairwise alignments and E-score cutoff value. It is also possible to make orthologous gene clusters even more stringent by imposing a partial synteny criterion and/or by scanning the Pfam domain composition of the clusters using hmmscan of the HMMER3 package. Several auxiliary scripts are provided for the statistical and graphical analysis of core- and pan-genomes, which can fit both exponential and binomial mixture models to the data to estimate the sizes of the core- and pangenomes  $\lceil 3, 14, 15 \rceil$  $\lceil 3, 14, 15 \rceil$  $\lceil 3, 14, 15 \rceil$  $\lceil 3, 14, 15 \rceil$  $\lceil 3, 14, 15 \rceil$ . The package also bundles an installation script that takes care of the installation of most external dependencies, including the downloading and formatting of the latest Pfam database required by hmmscan for domain-scanning of proteins. A detailed manual with >40 pages documenting all the software's features and options makes the use of GET\_HOMOLOGUES reasonably user friendly.

To demonstrate some of the key features and capabilities of GET\_HOMOLOGUES, we present detailed protocols on the use of the main script get\_homologues.pl and several auxiliary scripts bundled with the package to compute robust core- and pangenome sets of 12 large, broad-host-range bacterial resistance plasmids of the IncA/C incompatibility group (pIncA/C)  $[16-$ [19\]](#page-28-0), statistically estimate the size of their core- and pan-genomes, graphically visualize the structure of the pan-genome, and identify genes specifically found in the two plasmids containing the *bla*NDM-1 (New Delhi metallo-beta-lactamase-1) gene [20]. The encoded protein is one of the most recently reported metalloenzymes conferring resistance to all beta-lactams, including carbapenems, the last drug type in this class conferring nearly universal, anti-Gram-negative activity until the recent appearance of carbapenemases  $[21]$ . To make things worse, carbapenemaseproducing bacteria are typically multidrug resistant (MDR) or even pan resistant  $[22]$ , making the emergence and rapid spread of NDM a worldwide public health concern [\[ 18](#page-28-0), [23\]](#page-28-0). Different plasmids, including those of the A/C incompatibility group, are largely involved in the rapid spread of NDM and other resistance genes such as  $bla_{\text{CYM-2}}$ ,  $tetA$ ,  $flo$ , and  $sul$  [16, [18](#page-28-0)].

#### **2 Materials**

 1. The protocol depends on the installation of the GET\_ HOMOLOGUES software package (version 20140901 or later)  $\lceil 5 \rceil$  on a MacOSX, or Linux box. For larger datasets (>50 fully sequenced bacterial genomes), the software is best

run on a multiprocessor machine, with 8GB of RAM or more, or on a Linux computer cluster. For the demo dataset analyzed herein, a standard commodity laptop or desktop with 2 cores and 1GB of RAM will suffice. The package is freely available for academic purposes, but not for commercial or military use, as detailed in the license agreement, which can be found along with the software from two mirror servers: [http://maya.](http://maya.ccg.unam.mx/soft/gethoms.php) [ccg.unam.mx/soft/gethoms.php](http://maya.ccg.unam.mx/soft/gethoms.php)(Mexico) and [http://www.](http://www.eead.csic.es/compbio/soft/gethoms.php) [eead.csic.es/compbio/soft/gethoms.php](http://www.eead.csic.es/compbio/soft/gethoms.php)(Spain). Additionally the user will need to download the GenBank files for the selected pIncA/C plasmids, also available as a compressed tar file from the URL provided below:  $\frac{http://maya.ccg.unam.mx/}{$ [soft/protocols\\_gethom/methMolBiol2014\\_get\\_homo](http://maya.ccg.unam.mx/soft/protocols_gethom/methMolBiol2014_get_homologues.tgz)logues.tgz.

Subheading 3.1 provides detailed methods on how to unpack this file, which also contains all the code and auxiliary scripts used in this chapter.

 2. Typographical conventions: Monospaced text will be used for all commands to be issued by the user, as well as directory names, program names, and output. The command prompt will be represented with the \$ symbol.

# **3 Methods**

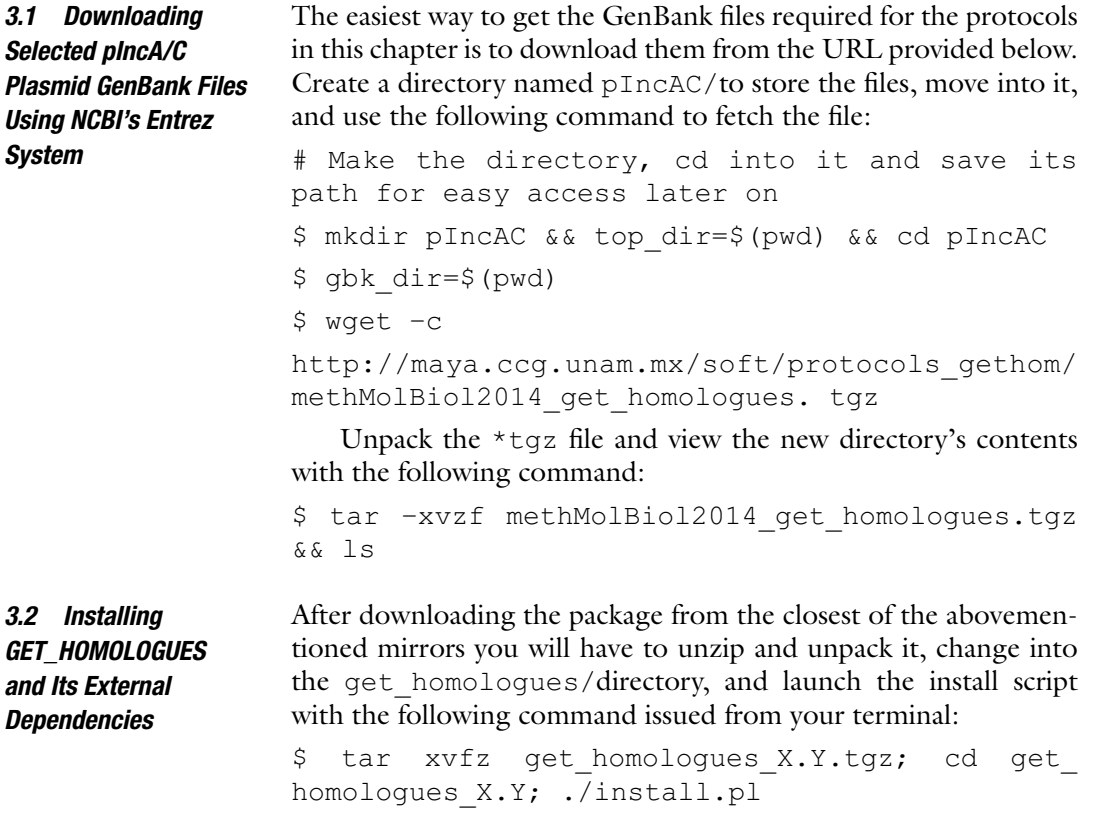

Note that \_X.Y has to be changed to the actual distribution version you downloaded. Please follow the indications provided by the installation script in case some required dependency is missing. They should be enough to assist you with the installation of dependencies. The protocols presented below require a full installation of the external dependencies, which includes R and the latest version of the Pfam-A database [ [24](#page-28-0)]. Read "Subheading 2" of the manual (bundled with the distribution) if you need additional help on the installation process.

We are now set to proceed with the actual calculations. The aim of this protocol is to compute orthologous gene clusters or families using the main script get homologues.pl and its default clustering method (BDBH) under default parameter values. This is intentionally kept simple in order to focus the reader's attention on the basic computational steps involved in the whole process. Make sure that you are working in the parental directory (one directory above) of pIncAC/, the directory in which we stored the GenBank files (step 1 of Subheading [2](#page-2-0)). To display the program's help menu simply type ( *see* **Note 2**)

```
$ cd $top_dir
```
\$ get\_homologues.pl

Let us start by running a standard BDBH analysis with default parameter values (75 % pairwise alignment coverage [ -C 75], E-value=1e-05  $[-E \ 1e-05]$ , using two threads or cores  $[-n \ 2]$ and retaining only clusters that contain at least one representative protein from each proteome analyzed [-t number of proteomes], running the analysis on the local machine [ –m local]). This is as simple as issuing the following command from your terminal prompt :

\$ get\_homologues.pl -d pIncAC

The get homologues.pl script will start extracting the CDSs from the GenBank files to generate replicon/genome-specific multi-FASTA files at the protein level (their proteomes; *see* **Note 3**), with sequences uniquely numbered to allow reusing of results if new proteomes are added. These are copied into a new directory named as the directory with the source GenBank files plus a "\_homologues" suffix (pIncAC\_homologues/in our example). The script will then use these FASTA-formatted proteomes to generate blast databases by automatically calling makeblastdb from the blast+package  $[7]$ . Next, blastp will be called to make an all-against- all blastp search, splitting jobs among the available threads. If your computer has more cores, you can use –n <no\_of\_cores\_to\_use> to speed up the process. In preparation for identifying bidirectional best-hits (BDBHs), the individual pairwise blast results are concatenated and sorted, so that all hits of a query are grouped together and ranked in terms of E-value.

*3.3 Computing Orthologous Gene Clusters for pIncA/C Plasmids Using the BDBH Algorithm Under Default Settings* Note that the BDBH algorithm requires a reference genome. If none is specified, get homologues.pl will automatically select the smallest input file as the reference. The sorted blast table, which can be quite large, is then parsed in order to calculate alignment lengths, also managing hits with several multiple high-scoring segments. The resulting file is indexed for faster posterior data access, storing the first and last hits of every query. The algorithm starts by finding inparalogues  $[25]$  in the reference genome. These are operationally defined as bidirectional BDBHs found within the same genome from which the query protein derives, that is, better within-genome hits (obviously excluding the query protein itself) than those found in any other genomes included in the analysis. The inparalogues of a second proteome are labeled next, before identifying BDBHs between the reference genome and this second one. This process is repeated until all non-reference genomes were compared with the reference one, as depicted in Fig. 3 of the manual. All BDBHs found outside the reference genome for a particular protein are added to a cluster, labeled according to the reference protein name and written to disk. Note that these clusters will contain at least one representative of each proteome. A cluster that contains more members (proteins) than the number of proteomes compared indicates the presence of inparalogues in at least some non-reference proteomes. The BDBH clusters are all saved in a directory named in a fashion that makes it easy to identify the clustering algorithm and associated parameters used for that particular analysis. For example

### EscherichiacolistrainSCEC2plasmidpSCEC2NC0223 77\_f0\_alltaxa\_algBDBH\_e0\_

indicates the name of the reference genome, that no % length difference within cluster filtering was applied  $(f0)$ , and that only clusters containing at least one member from all proteomes analyzed are considered. In our case that means that all clusters contain at least 12 protein sequences, one from each original proteome. Note that equivalent clusters of DNA sequences are also produced from input files if they are in GenBank format. These are therefore orthologous gene clusters, as defined by the BDBH algorithm. The flag  $_e0$  indicates that clusters with inparalogues were allowed (default behavior). How can we find out how many orthologous gene clusters were found and the number of protein sequences each one contains? This is easy to answer using basic shell filtering commands. Let us first change into the directory  $(cd)$  containing the blast results (pIncAC homologues/) and explore its contents by issuing the following commands (lines preceded with a hash symbol are simply comments that are ignored by the shell command interpreter):

# cd into blast results directory and save its path in the variable \$blast\_dir

```
$ cd pIncAC_homologues 
$ blast_dir=$(pwd) 
# explore contents by file extension names 
$ 1s | cut -d. -f2 | sort | uniq -c
   1 cluster_list 
   1 
EscherichiacolistrainSCEC2plasmidpSCEC2NC02
2377_f0_alltaxa_algBDBH_e0_ 
   216 gbk 
   1 tmp 
   1 txt 
# find which of those files are directories 
$ find . -type d 
   ./tmp./EscherichiacolistrainSCEC2plasmidpSCEC2NC
022377_f0_alltaxa_algBDBH_e0_
```
Take some time to explore the contents of the different files. Due to space constraints we cannot explain the contents of all the intermediary files herein, but more information can be found in the manual. So lets cd into the directory containing the BDBH orthologous clusters obtained by running get\_homologues.pl under default settings to explore the results in greater detail. Note that the output of some of the commands is truncated or not shown, in order to save space and trees:

```
# cd into the BDBH clusters directory (default 
BDBH clusters) 
\zeta cd
EscherichiacolistrainSCEC2plasmidpSCEC2NC022
377_f0_alltaxa_algBDBH_e0_ 
# list contents (orthologous gene clusters) and 
count them 
$1s1238 repA.faa 1270 hypothetical protein.faa
1241 putative signal peptide peptidase SppA.faa
1271_dsbc.faa 
1242 DsbA-like thioredoxin domain protein.faa
1287_protein_YbaA.faa 
… output cut to save trees 
$ ls | wc 
  23 23 684
```

```
# how many genes does each orthologous cluster 
contain? 
$ grep -c ' >' * faa
1238_repA.faa:12 
1241 putative signal peptide peptidase SppA.
faa:12 
1242 DsbA-like thioredoxin domain protein.
faa:12 
… output truncated 
#which clusters contain inparalogues (in our 
case > 12 sequences)? 
$ grep -c '>' *faa | grep -v ':12' 
1270_hypothetical_protein.faa:13 
1271_dsbc.faa:13
```
The result of issuing these commands is that we found 23 clusters of orthologous proteins among the 12 plasmid proteomes, two of which contain 13 sequences (one cluster contains an inparalogue) and the remaining 21, twelve proteins, one from each source proteome. The question to answer now is the following: Which plasmids contain the loci with inparalogues?

```
# which plasmid proteome contains the locus with 
inparalogues
```

```
# for orthologous cluster 1270_hypothetical_
protein.faa?
```

```
$ grep '>' 1270_hypothetical_protein.faa | cut 
-d \mid -f2,3 \mid sort \mid \text{uniq} -c
```
- 1 [Aeromonas hydrophila]|
- 1 [Escherichia coli]|APEC1990\_61
- 1 [Escherichia coli]|AR060302
- 1 [Escherichia coli]|H4H
- 1 [Escherichia coli]|NDM-1 Dok01
- 1 [Escherichia coli]|PG010208
- 1 [Escherichia coli]|SCEC2
- 1 [Escherichia coli UMNK88]|UMNK88
- 1 [Klebsiella pneumoniae]|
- 1 [Klebsiella pneumoniae]|Kp7
- 2 [Salmonella enterica]|AM04528

```
1 [Salmonella enterica subsp. enterica 
serovar Kentucky]|1643/10
```
That output reveals that the proteome of *Salmonella enterica* AM04528 is the one which contains two copies (inparalogues) for cluster 1270. Repeat the exercise for cluster 1271.

*3.4 Computing Orthologous Gene Clusters for pIncA/C Plasmids Using the BDBH Algorithm Imposing Homogeneous Pfam Domain Composition on Cluster Members*

The default parsing parameters for blast results are quite stringent, imposing 75 % pairwise alignment coverage [ -C 75] and an E-value value cutoff=1e-05  $[-E \ 1e-05]$ . Depending on the divergence of the dataset to be analyzed, these parameters may be relaxed (divergent set) or made more stringent (within species). A less arbitrary and very powerful means of selecting *bona fide* orthologous clusters is imposing the restriction that all members have the same Pfam domain composition  $[24]$ . Due to the relatively tight link that exists between protein domain architecture and function, this restriction makes the resulting clusters more likely to contain functionally equivalent proteins [\[ 26](#page-28-0)]. This can be easily performed calling the get homologues.pl script with the  $-D$  option, as shown below:

# Generate BDBH clusters containing proteins with conserved Pfam domain composition \$ cd \$top dir \$ nohup get\_homologues.pl -d pIncAC -D &> log. get homologues pIncAC BDBH C75D allTaxa & \$ tail –f log.get\_homologues\_pIncAC\_BDBH\_C75D\_ allTaxa

For a brief explanation of the additional shell commands and syntax used in this command line *see* **Note 4**. The –D option calls the Pfam-based HMMER domain scanning function implemented in GET\_HOMOLOGUES ( *see* **Note 5**). Each protein from each source FASTA file will be scanned with hmmscan using the Pfam-A domain database  $[24]$ . The results are concatenated and parsed, generating a file containing strings of domain composition and order for each protein of all proteomes.

The get homologues.pl script will notice that we are running a new analysis on the same input dataset and will therefore reuse as much of the previous calculations as possible. In this case, the script will reuse the all-versus-all blastp results from the previous run. However, the blast results are newly parsed, now taking into account the domain composition of the reciprocal best hits in order to construct the orthologous clusters. The new clustering results are saved in its own directory, named with a \_Pfam\_ suffix, as shown below:

```
# cd into the Pfam-domain filtered BDBH cluster 
directory
```
\$ cd \$blast dir

\$ cd

EscherichiacolistrainSCEC2plasmidpSCEC2NC 022377\_f0\_alltaxa\_algBDBH\_Pfam\_e0\_

# list contents (orthologous gene clusters) and count them

\$ ls && ls | wc

```
1238 repA.faa 1259 N-6 DNA Methylase family
protein.faa 
1298_traF.faa
  1241 putative signal peptide peptidase SppA.
faa 1260_hypothetical_protein.faa 1299_traH.faa 
… output truncated 
  22 22 658 
#which clusters contain inparalogues 
$ grep -c '>' *faa | grep -v ':12' 
1270 hypothetical protein.faa:13
```
Repeating similar commands as shown in the previous section we find that this new BDBH analysis uncovers 22 orthologous clusters (vs. 23 in the previous one), only one of which has 13 proteins (i.e., contains an inparalog). So the question to answer now is the following: Which are the clusters from the standard BDBH analysis that do not contain a homogeneous Pfam domain composition? This can be easily answered with the following shell commands:

```
# generate two files listing the clusters found 
by the standard and Pfam-domain filtered BDBH 
clusters 
$ ls *faa > Pfam_filtered_BDBH_clusters.list 
$1s../EscherichiacolistrainSCEC2plasmid
pSCEC2NC022377 f0 alltaxa algBDBH e0 /*faa | \
sed 
's#../EscherichiacolistrainSCEC2plasmi
dpSCEC2NC022377_f0_alltaxa_algBDBH_e0_/##' \
> standard_BDBH_clusters.list 
# find the difference between the two lists 
$ diff standard_BDBH_clusters.list 
Pfam filtered BDBH clusters.list | grep '<'
< 1262_topB.faa 
< 1271_dsbc.faa 
< 1293_site-specific_recombinase-_
phage integrase family.faa
  This result demonstrates the higher stringency of the Pfam
```
domain-composition filtering strategy. It also suggests that 1270\_hypothetical\_protein.faa may be a true inparalogue that has recently been duplicated, without changing its Pfam domain composition and ordering.

If the user wishes to obtain orthologous BDBH gene clusters containing only single-copy genes, any of the previous get\_homologues.pl commands could have been expanded with the –e flag, which excludes clusters with inparalogues. We leave this exercise for the reader.

<span id="page-10-0"></span>*3.5 Computing a Robust Strict Core Genome and the Corresponding Clusters of Orthologous Gene Clusters with Homogeneous Pfam-Domain Composition for pIncA/C Plasmids Using the Intersection Between BDBH, COG, and OrthoMCL Gene Families*

We have recently shown that the definition of orthologous clusters and their composition are variable depending on the clustering method used  $[5, 27]$  $[5, 27]$ . Technical details aside, it is clear that the most robust orthologous gene clusters would be those recognized by all three clustering algorithms currently implemented in GET\_ HOMOLOGUES. We will now run get homolgues.pl sequentially, to obtain the COG and OrthoMCL clusters of any size by using the  $-t$  0 option (only valid for these two algorithms, but not for BDBH, since the latter requires that the reference genome is always present in the clusters). This option is required when we are interested in computing pan-genome sizes and the frequency distribution of pan-genomic cluster sizes, the pangenome structure (note that by default  $-t$  is set to the number of all proteomes). The auxiliary script compare\_clusters.pl can then be used to produce intersection pan-genome matrices, including the computation of consensus core genomes. We will also use the  $-c$  flag for genome composition analysis, that is, to obtain tables of re-sampled core- and pan-genome sizes which can be used by the auxiliary script plot pancore matrix.pl to fit Tettelin [3] or Willenbrock [28] exponential decay models to estimate core genome sizes, and the exponential Tettelin model [28] to get estimates and graphical plots of the pan-genome size. The next code snippets show the use of get\_homologues.pl to call the three clustering algorithms combined with compare clusters.pl to parse them in order to obtain consensus clusters. Make sure that you are just above the pIncAC/directory holding the GenBank files and issue the following command:

\$ cd \$top dir

\$ nohup get\_homologues.pl -d pIncAC -G -D -t 0 -c &> log.get homologues pIncAC GDt0c && get homologues.pl -d pIncAC -M -D -t 0 -c &> log. get homologues pIncAC MDt0c && get homologues. pl -d pIncAC -D -c &> log.get\_homologues\_pIncAC\_ BDBH\_Dc &

This command will sequentially call the main script get\_ homologues.pl to run the COG, OrthoMCL, and BDBH algorithms under stringent conditions of homogeneous Pfam-domain composition  $(-D)$ , reporting core- and pan-genome composition  $(-c)$ , and in the case of the former two clustering methods, reporting clusters of all sizes ( -t 0) ( *see* **Note 6**). Note that running two jobs simultaneously on the same input directory might produce unexpected results, so it is not encouraged.

This will run very quickly, as we have already performed all blastp runs and Pfam-based hmmscan searches for domain composition. We are now ready to use the auxiliary compare\_ clusters.pl script that will read the contents of the three directories containing the BDBH, COG, and OrthoMCL clustering results to compute the consensus single-copy orthologous gene families, by using the following code snippet:

# generate the consensus single-copy orthologous gene clusters with compare\_clusters.pl

\$ cd \$blast dir

\$ compare\_clusters.pl -d

EscherichiacolistrainSCEC2plasmidpSCEC2NC0223 77\_f0\_0taxa\_algCOG\_Pfam\_e0\_,Escherichiacolistra inSCEC2plasmidpSCEC2NC022377\_f0\_0taxa\_algOMCL\_ Pfam e0 , EscherichiacolistrainSCEC2plasmidpSCE C2NC022377 f0 alltaxa algBDBH\_Pfam\_e0\_ -o intersect core BCM Dt12 -t 12 -m

The –d option is used to pass the script the names of the three directories containing the source clusters. Option  $-\circ$  is required to provide an output directory to hold the resulting cluster information, the corresponding FASTA files, and a PDF file with a Venn diagram showing the results of the parsing analysis. Option  $-t$  12 tells the script to report only the clusters with the indicated number of proteomes (all in our case). The following code snippets show how to explore the contents of the newly generated results directory which we have named intersect\_core\_BCM\_Dt12/

# cd into the intersect core BCM Dt12 directory and explore its contents

\$ cd intersect\_core\_BCM\_Dt12 && ls && ls \*faa | wc 1238 repA.faa 1297 uvrD-REP helicase N-terminal domain\_protein.faa

1241 putative signal peptide peptidase SppA.faa 1298\_traF.faa

1242 DsbA-like thioredoxin domain protein.faa 1299\_traH.faa

… output truncated

18 18 553

# confirm that all 18 clusters contain only one sequence from each plasmid/proteome

- $$$  grep '>' \*faa | cut -d\| -f2,3 | sort | uniq -c 18 [Aeromonas hydrophila]|
	- 18 [Escherichia coli]|APEC1990\_61
	- 18 [Escherichia coli]|AR060302
	- 18 [Escherichia coli]|H4H

```
18 [Escherichia coli]|NDM-1 Dok01
```
- 18 [Escherichia coli]|PG010208
- 18 [Escherichia coli]|SCEC2
- 18 [Escherichia coli UMNK88]|UMNK88
- 18 [Klebsiella pneumoniae]|
- 18 [Klebsiella pneumoniae]|Kp7
- 18 [Salmonella enterica]|AM04528

```
18 [Salmonella enterica subsp. enterica 
serovar Kentucky]|1643/10
```
This quick analysis shows that there are 18 consensus orthologous clusters, each having a single sequence from each plasmid/ proteome. Figure 1a shows the results of a Venn analysis of the composition of the clusters generated by each of the three clustering algorithms. This figure shows that only the BDBH algorithm detected an additional cluster, as we have learned in previous sections.

*3.6 Computing Robust Consensus Pan-Genome Clusters as the Intersection of Homologous Gene Clusters Generated by the COG and OrthoMCL Algorithms, with Pfam- Based Domain Scanning*

This exercise is similar to the previous one, except that here we are interested in defining a consensus pan-genome, that is, the set of clusters of any size consistently detected by the COG and OrthoMCL algorithms with Pfam-based domain scanning. To do so we will call the auxiliary compare\_clusters.pl script with the  $-t$  0 option, which, as stated before, can only be used with these clustering algorithms, which do not require a reference genome to be included in each cluster. For this very reason they are better suited for computing the pan-genome cluster composition and hence statistically estimate its theoretical size. Issue the

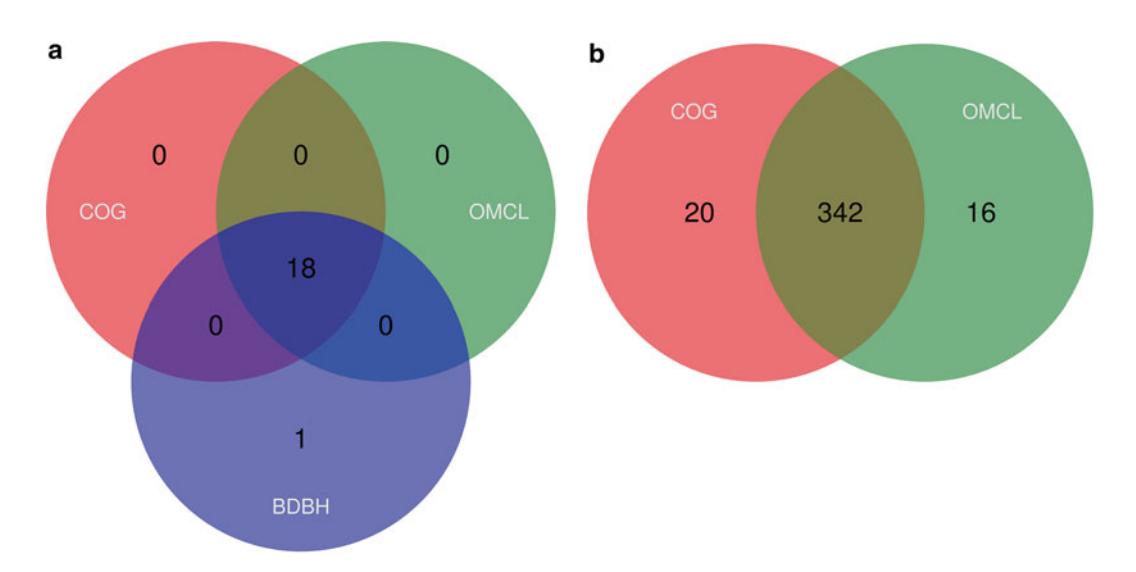

**Fig. 1** Venn analyses of the consensus core- (a) and pan-genomes (b) computed from the intersection of the clusters found by the indicated algorithms

<span id="page-13-0"></span>following command from the pIncAC\_homologues/directory to get the results:

\$ cd \$blast dir

[\$ compare\_clusters.pl -d

EscherichiacolistrainSCEC2plasmidpSCEC2NC0223 77\_f0\_0taxa\_algCOG\_Pfam\_e0\_,Escherichiacolistr ainSCEC2plasmidpSCEC2NC022377\_f0\_0taxa\_algOMCL\_ Pfam e0 -o intersect pan CM Dt0 -t 0 -m -T  $\&$ log.comp clusters intersect pan CM Dt0 &

Note that here we are redirecting the script's output to a file named log.comp\_clusters\_intersect pan CM Dt0 for later inspection. Notice also the use of the  $-m$  flag to tell the script that we want it to compute the pan-genome matrix. This is a table containing the presence–absence data for each gene (columns) and proteome/genome (rows). If R  $[29]$  is installed on the system, the script will run a Venn analysis and generate the corresponding Venn diagram, shown in Fig. [1b](#page-12-0).

From the output saved in log.comp\_clusters\_intersect pan CM Dt0 we can see that the COG algorithm yielded 362 pan-genomes clusters, OrthoMCL 358, and 342 were predicted by both as graphically represented in Fig. [1b](#page-12-0) ( *see* **Note 7**). The pan- genome matrix is also provided in PHYLIP format, which can then be used by parse (bundled with the GET\_ HOMOLOGUES package) from the PHYLIP package [30] to compute pan-genomic parsimony trees, as we have shown previously [ [5,](#page-28-0) [27](#page-28-0)] and detailed in the GET\_HOMOLOGUES manual. Using the  $-T$  flag will do this automatically. Figure [2](#page-14-0) shows such a pan-genomic parsimony tree depicting the relationships among the 12 pIncA/C plasmids based on the presence–absence matrix of homologous gene clusters. That is, this phylogeny depicts the phylogenetic relationships among plasmids based on their gene content.

*3.7 Statistical Estimation of the Theoretical Core- and Pan-Genome Sizes by Fitting Exponential Models (Tettelin and Willenbrock)*

Other features of the GET\_HOMOLOGUES package that we want to demonstrate herein are its graphical and statistical capabilities, which are based on the powerful statistical and graphical computing environment R  $[29]$ . You may recall that in Subheading [3.5](#page-10-0) we ran get homologues.pl with the  $-c$  option enabled. As we will show now, this had the effect of generating three tab-delimited text files called core genome\*tab and pan genome\*tab found in the pIncAC\_homologues/directory, where \* stands for the clustering algorithm used to generate them. These files contain the results of ten sampling experiments, in which genomes are randomly ordered and sequentially added to the pan-genome pool, keeping track of novel genes contributed by each genome (pan) and those already found in previous clusters (core), a strategy first introduced by Tettelin and colleagues in their seminal work on

<span id="page-14-0"></span>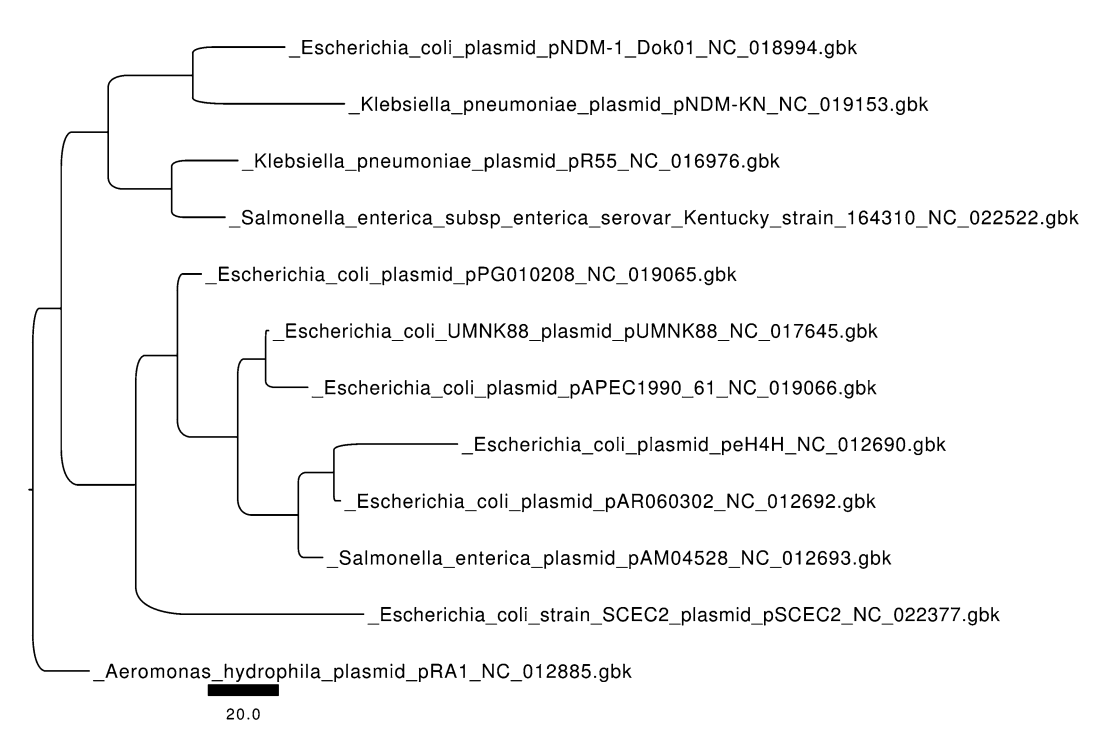

**Fig. 2** Pan-genome tree depicting the relationships among pIncA/C plasmids based on the presence–absence pan-genome matrix. The phylogeny was recovered under standard Fitch parsimony and rooted in the reference pRA1 plasmid found in *Aeromonas hydrophila* , a non-enteric gamma-proteobacterium ( *Aeromonadales* , Aeromonadaceae) strain recovered as a fish pathogen

```
Streptococcus pan-genomics [3]. These tables can be read by the
auxiliary script plot_pancore_matrix.pl, which will convert 
them to R data frames to fit the exponential models of Tettelin
et al.  15 \rceil and Willenbrock et al.  28 \rceil. These models are used to
estimate the theoretical size of the core and pan-genomes. The fol-
lowing commands will fit the models and generate the files corre-
sponding to the core- and pan-genome graphs, which are shown in 
Fig. 3a, b:
```
# find the names of the pancore tab files in pIncAC\_homologues/

```
$ ls *tab
```
core genome algBDBH Pfam.tab core genome algOMCL Pfam.tab pan genome algCOG Pfam.tab

core genome algCOG Pfam.tab pan genome algBDBH Pfam.tab pan genome algOMCL Pfam.tab

# visualize the contents of the core and pangenome size files

# obtained by randomly sampling 10 genomes based on OMCL clustering

<span id="page-15-0"></span>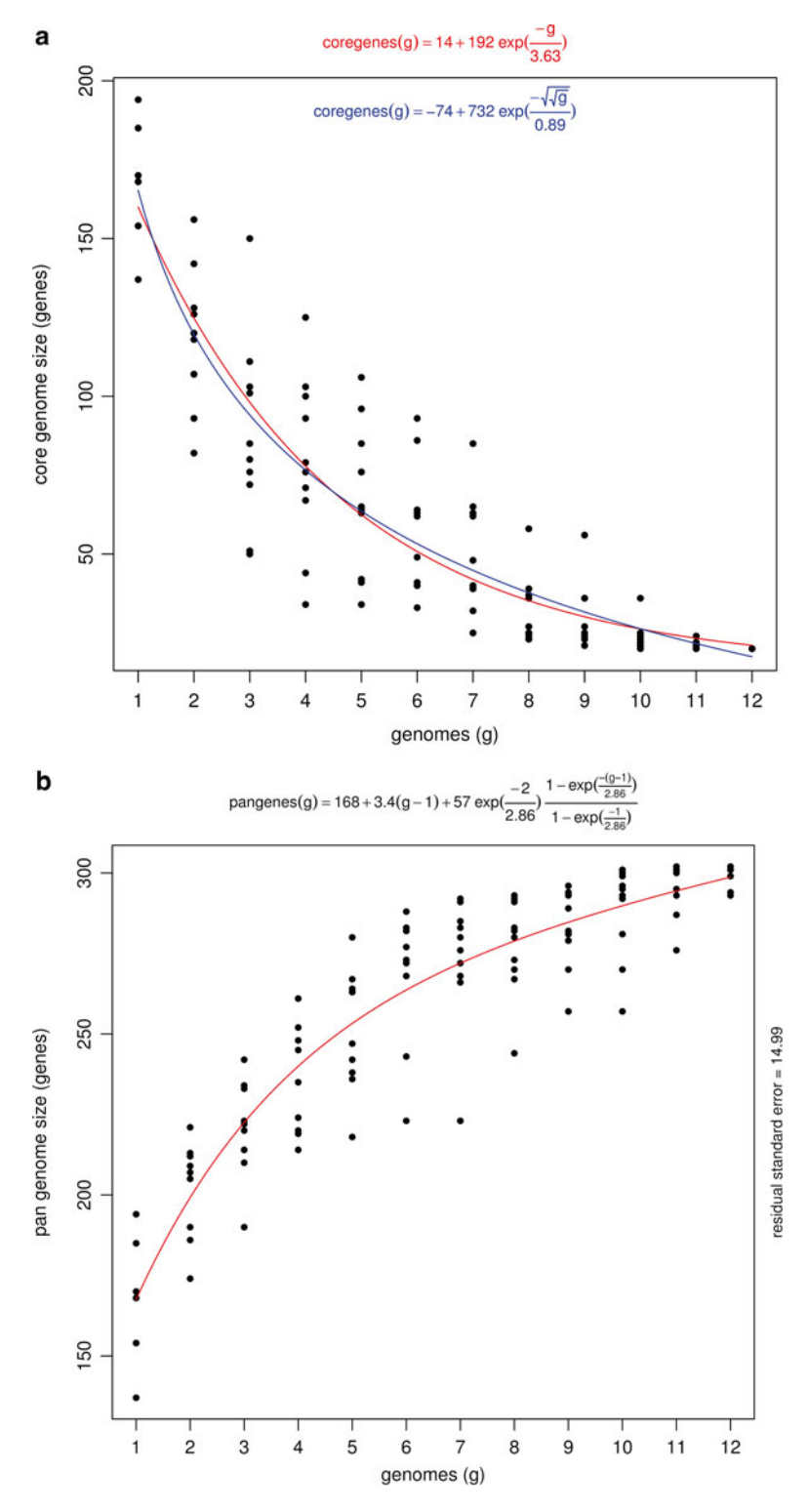

Fig. 3 Statistical estimation and graphical display of core-genome (a) and pan-genome (b) sizes obtained by fitting exponential functions [3, [28](#page-28-0)] to resamplings of the core- and pan-genome clusters

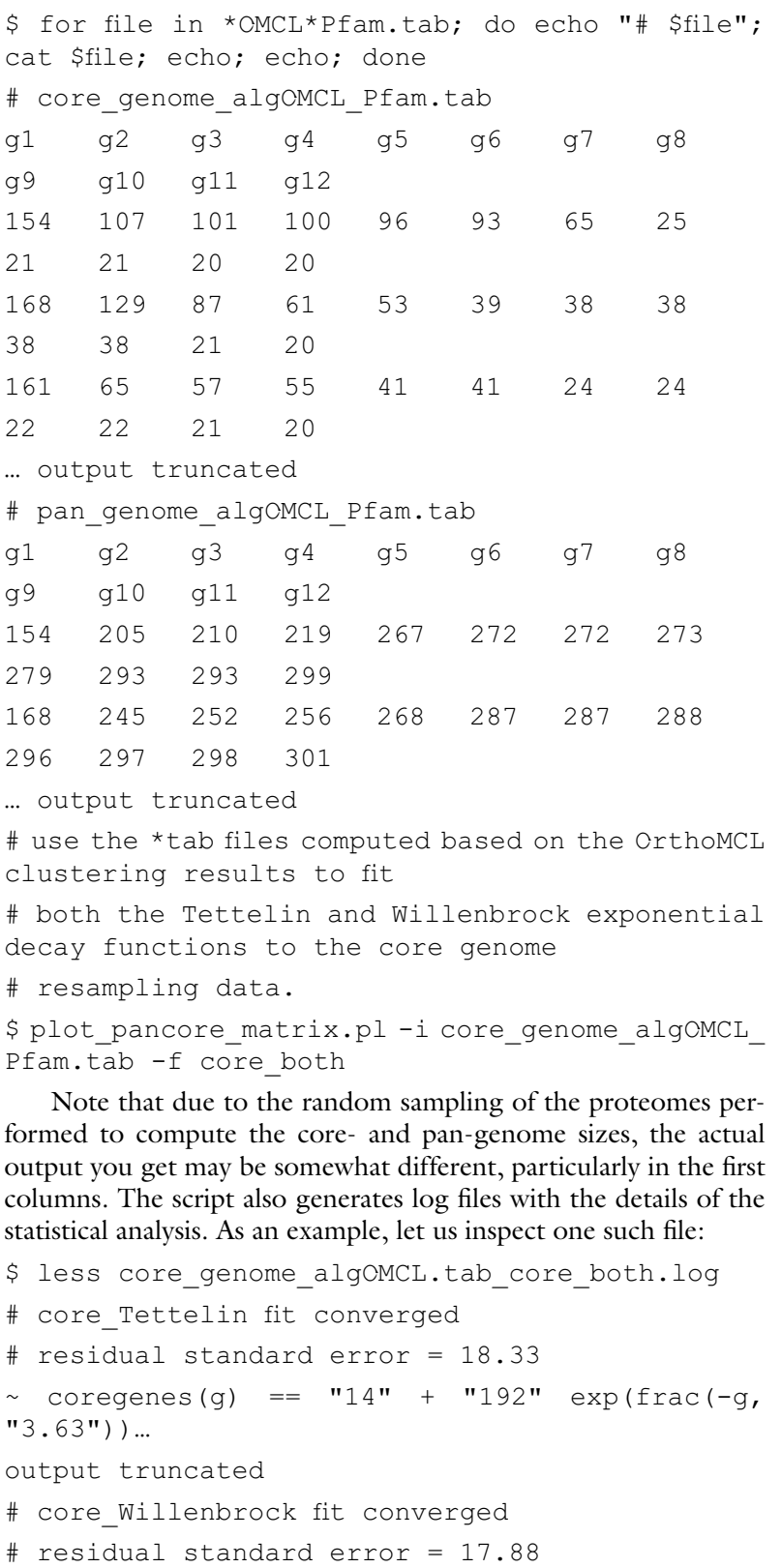

 $\sim$  coregenes(g) ==  $"$ -74" + "732" exp(frac(sqrt(sqrt(g)), "0.89"))

… output truncated

Based on the residual standard error, these results show that the Willenbrock model has a slightly better fit than the Tettelin model for this dataset.

<span id="page-17-0"></span>*3.8 Fitting Mixture Models to Estimate Pan-Genome Sizes and Graphical Analysis of the Pan- Genome Structure*

The exponential models fitted to the core- and pan-genome resampling data demonstrated in Subheading [3.7](#page-13-0) have been criticized by some authors  $[14]$ , based on two objections: (1) Exponential models implicitly assume an infinite size for "open" pan-genomes  $[3, 15]$  $[3, 15]$  $[3, 15]$  and  $(2)$  they also imply that the pan-genome structure basically consists of two "compartments," the universally distributed core-genome genes and the less conserved "accessory genes" that conform the "flexible genome." Although the gene pool available to species with open pan-genomes is certainly impressively large  $[31]$ , it is not realistic to assume that it is infinite  $[14]$ . Further, large-scale comparative genomics studies have consistently revealed that the structure of the microbial pan-genome has certainly more classes than just the core and flexible components [32]. In the latter class the frequency distribution of the taxa in homologous gene clusters varies strongly, but in their seminal work, Koonin and Wolf [32] show that on a coarse scale, the flexible components can be grouped in the shell and cloud components, the latter corresponding to genes present in very few proteomes/genomes of those analyzed.

The auxiliary script parse pangenome matrix.pl was designed to analyze the structure of the pan-genome, computing and plotting the strict core, relaxed core, shell, and cloud components of the pan-genome. The command lines shown below will illustrate the usage of the parse\_pangenome\_matrix.pl script to graphically explore the structure of the pan-genome of pIncA/C plasmids using the consensus COG and OrthoMCL clusters with Pfam-domain filtering computed in Subheading [3.6.](#page-12-0) We move into the intersect pan CM Dt0/directory and issue the following command:

#first cd into the dir holding the consensus COG-OrthoMCL pangenome

\$ cd intersect pan CM Dt0

# Fit mixture model and plot core-cloud-shell pan-genome composition graphics

# saving the output to the file pan-genome\_structure analysis.out

\$ parse pangenome matrix.pl -m pangenome matrix t0.tab -s &> pan-genome structure analysis.out The script returns the following files:

```
# find the output files just generated by the script 
$ ls -ltr 
pangenome matrix t0 softcore list.txt
pangenome matrix t0 shell list.txt
pangenome_matrix_t0__shell_input.txt 
pangenome matrix t0 core list.txt
pangenome matrix t0 cloud list.txt
pangenome_matrix_t0__shell_estimates.tab 
pangenome matrix t0 shell circle.png
pangenome matrix t0 shell circle.pdf
pangenome_matrix_t0_shell.png
pangenome matrix t0 shell.pdf
pan-genome_structure_analysis.out
```
Let us explore the pangenome matrix  $t0$  \* list.txt files to find both conserved and plasmid-specific genes. In the first category we would expect for example to find the plasmid replication and mobilization genes ( *rep* and *tra*). The following code will do the job:

# inspect the pangenome matrix t0 \* list.txt for the presence plasmid replication and mobilization genes

\$ egrep 'mob|tra|rep' pangenome\_matrix\_t0\*txt | egrep -v 'transpo|transcr|trans' | grep core.list pangenome matrix t0 core list.txt:1238 repA.faa pangenome matrix t0 core list.txt:1295 DNA replication terminus site-binding- Ter protein. faa

pangenome\_matrix\_t0\_\_core\_list.txt:1298\_traF.faa pangenome matrix t0 core list.txt:1299 traH.faa pangenome matrix t0 core list.txt:1300 traG.faa pangenome matrix t0 softcore list.txt:1263 traI.faa

pangenome matrix t0 softcore list.txt:1264 traD.faa

pangenome matrix t0 softcore list.txt:1268 traB.faa

pangenome matrix t0 softcore list.txt:1269 traV.faa

pangenome matrix t0 softcore list.txt:1272 traC.faa

```
pangenome matrix t0 softcore list.txt:1273
traF.faa 
pangenome matrix t0 softcore list.txt:1274
traW.faa 
pangenome matrix t0 softcore list.txt:1276
traU.faa 
pangenome matrix t0 softcore list.txt:1277
traN.faa 
… output cut.
```
As expected, most of these genes are part of the core-genome, although some are also part of the shell-genome. There are practical implications for defining such a set of bona fide core-genome sequences. They could for example be used (at the DNA level) to design degenerate PCR primers for the detection, typing, and phylogenetic analysis of pIncA/C plasmids. This task could be very easily performed with the primers4clades web server  $\lceil 33, 34 \rceil$  $\lceil 33, 34 \rceil$  $\lceil 33, 34 \rceil$  $\lceil 33, 34 \rceil$  $\lceil 33, 34 \rceil$ . Another key use of this set of proteins is for phylogenetic analysis

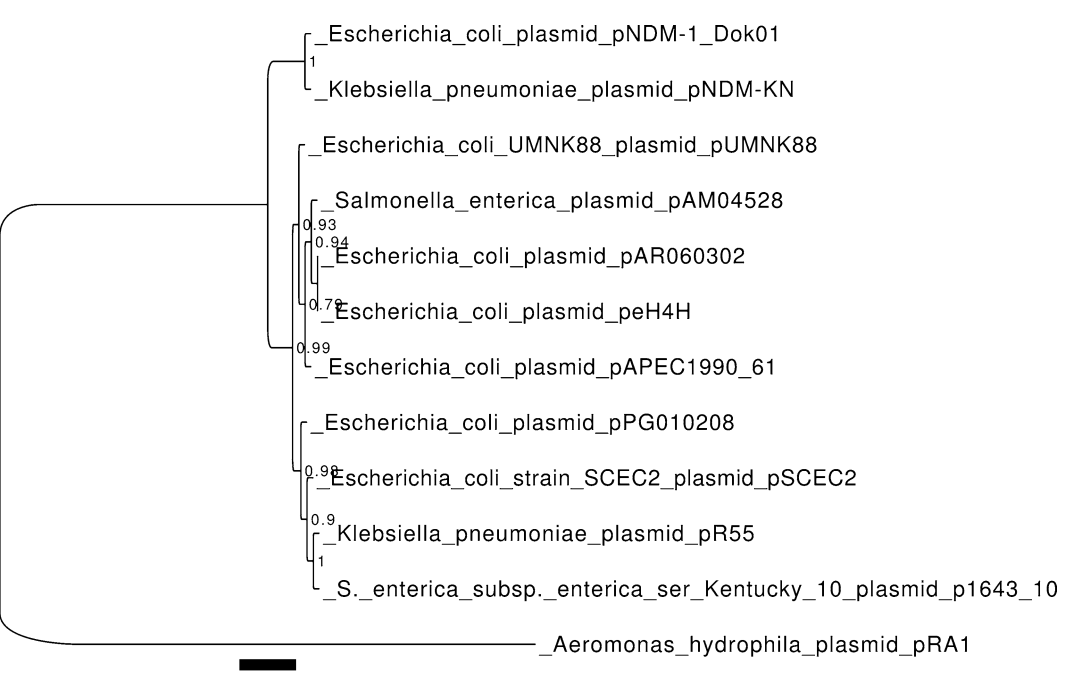

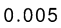

 **Fig. 4** Maximum likelihood phylogeny of pIncA/C plasmids based on the concatenation of the 18 consensus core-genome computed from the intersection of BDBH, COGtriangles, and OMCL clusters and Pfam domainscanning enabled. The tree search was performed under the LG matrix with empirical frequencies + proportion of invariant sites + gamma correction of among-site rate variation using the BEST move in PhyML3

to unravel the evolutionary relationships between the plasmids under study and infer the evolutionary pathways that have shaped the final replicons, including the gain and loss of gene clusters. Figure [4](#page-19-0) shows a maximum likelihood phylogeny inferred from the concatenation of the 18 strict core loci ( *see* **Note 8**).

Now let us interrogate the lists to search for some interesting and famous antimicrobial resistance genes, like beta-lactamases and tetracycline resistance genes ( *bla* and *tet* genes):

# inspect the pangenome\_matrix\_t0\_\*\_list.txt for the presence of bla or tet genes

\$ egrep 'bla|lactamase|tet|tetracycline'

pangenome matrix t0 \* list.txt

pangenome matrix t0 cloud list.txt:546 tetA.faa

pangenome\_matrix\_t0\_\_cloud\_list.txt:867\_ blaNDM-1.faa

pangenome matrix t0 cloud list.txt:870 blaTEM-1. faa

pangenome\_matrix\_t0\_\_cloud\_list.txt:1611\_ blaOXA-21.faa

pangenome matrix t0 shell list.txt:1252 tetA. faa

pangenome\_matrix\_t0\_\_shell\_list.txt:1253\_tetR. faa

As expected, the antibiotic resistance genes are part of the cloud and shell gene pools.

Let us now inspect the output from the script, which was redirected to the pan-genome\_structure\_analysis.out file. Files in Linux or Unix systems can be viewed for example with less pan-genome structure analysis.out. We will focus on the mixture- model analysis section, which is displayed below:

# pan-genome size estimates (Snipen mixture model PMID:19691844): pangenome\_matrix\_t0\_\_ shell\_estimates.tab

Core.size Pan.size BIC LogLikelihood

2 components 19 343 2836.97081559449 -1409.73319 169165

3 components 12 401 1600.53932337316 -785.682634 843925

4 components 0 475 1516.28702925272 -737.721677 046643

5 components 0 484 1528.05926969358 -737.7729865 30008

6 components 0 500 1540.93353594771 -738.375308 92001

7 components 0 482 1551.33188934561 -737.7396 748819 8 components 0 478 1563.60197249279 -738.039905 718426 9 components 0 472 1574.81631547103 -737.8122664 70482

10 components 0 434 1596.0860933087 -742.6123446 52257

Based on the Bayesian Information Criterion (BIC) of the different components (second column from the right), this analysis shows that the best fit corresponds to a model with 4 components (as it has the lowest BIC value), followed by that with 5 components, at a distance of 11.7 AIC units ( *see* **Note 9**). This analysis therefore strongly suggests that there are more than just two pan- genome components, which is consistent with the graphical analysis of cluster-size frequency distribution shown in Fig.  $5a$ , b. The size of the pan-genome is estimated to be around 475 genes. The consensus core-genome size is estimated to be much smaller, around 0 genes, which clearly seems a strong underestimation. These results highlight the importance of refining all models to find more realistic and useful core- and pan-genome size estimates.

*3.9 Identifi cation*  **of Lineage-Specific** *Genes in Consensus Pan-Genome Matrices Using parse\_ pangenome\_matrix.pl*

The parse pangenome matrix.pl script was designed to perform basic comparative genomics tasks. It can be used to compare two pan-genome sets to identify lineage-specific genes and lineage-specific gene expansions in one subset  $(A)$ , as compared to the other one  $(B)$ . From the inspection of the pangenome matrix t0 cloud list.txt file we did in the previous section, we found that the *bla*<sub>NDM</sub> genes were part of the cloud-genome. It is trivial to find the plasmids that contain them, using the following grep command:

```
# find the plasmids containing the NDM-1 genes
```
\$ grep '>' 867\_blaNDM-1.faa

>GI:410502926 |[Escherichia coli]|NDM-1 Dok01| blaNDM- 1|NA|NC\_018994(195560):139825-140637: -1 ^,GeneID:13876866^ Escherichia coli plasmid pNDM-1 Dok01, complete sequence. | neighbours: GI: 410502925(-1),GI:410502927(-1)|neighbour\_ genes:hypothetical protein,IS903 transposase| >GI:410656145 |[Klebsiella pneumoniae]|Kp7|NDM-1|NA|NC\_019153(162746):108108-108920:-1 ^,GeneID: 13914405^ Klebsiella pneumoniae plasmid pNDM-KN,

complete sequence. | neighbours: GI: 410656144 (-1), GI:410656146(-1) | neighbour genes:bleMBL, insertion element ISKpn14|

<span id="page-22-0"></span>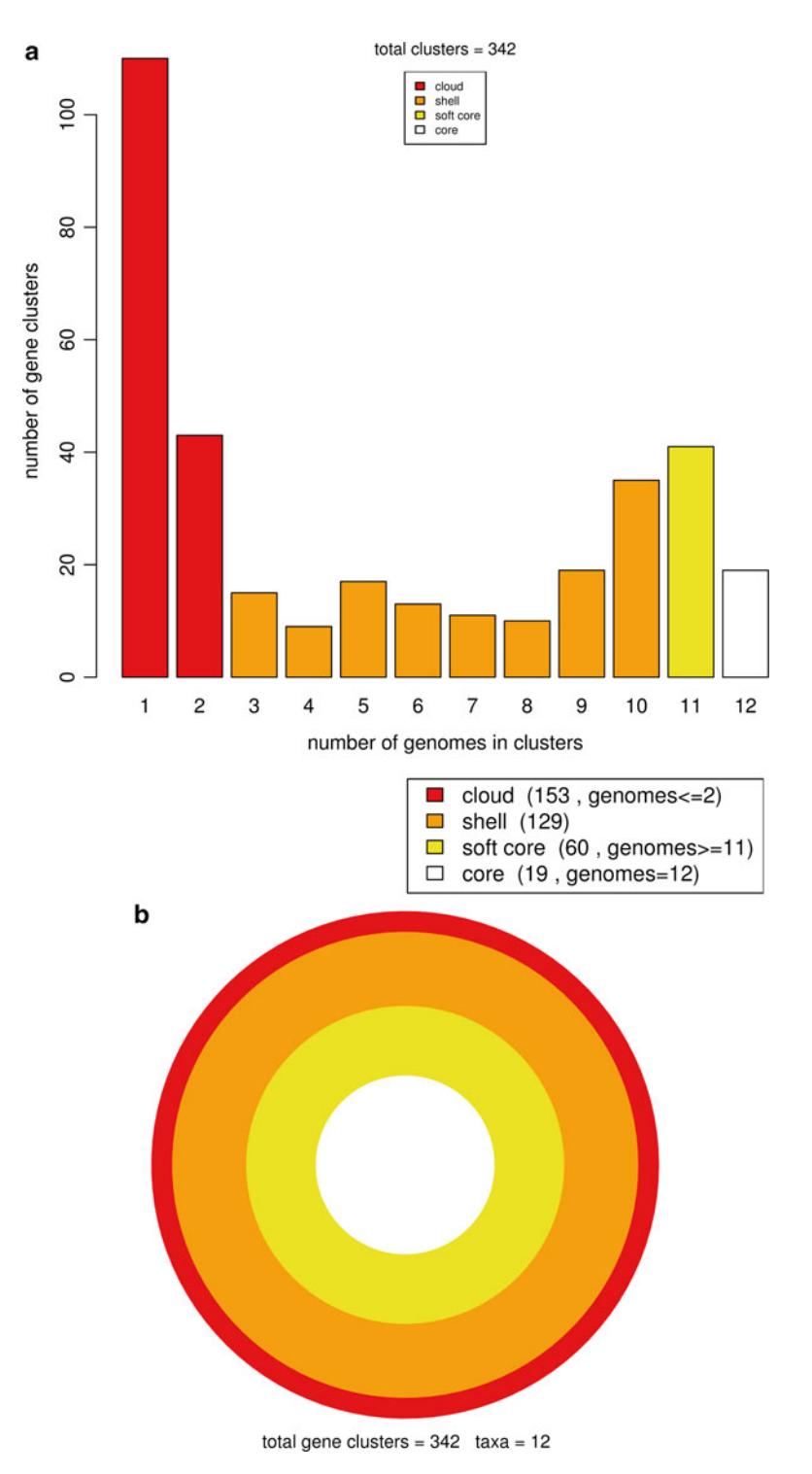

 **Fig. 5** Graphical analysis of the structure of the pIncA/C pan-genome protein space. Panel **a** depicts a bar plot showing the absolute size frequencies of orthologous clusters as predicted by the OMCL algorithm. Panel **b** shows a circle plot depicting the relative sizes (cluster numbers) contained in the core, soft-core, shell, and cloud genomes

This makes clear that only two plasmids contain the genes. We can now generate two lists of plasmid genomes: list A will contain the names of the GenBank files containing the  $bla_{\text{NDM-1}}$  genes, and list B the names of the rest of the files. Generate such lists with the following code, working within the directory holding the  $*q$ bk files  $(pIncAC)$ :

# 1. Generate the lists of genomes to be compared for lineage specific genes (in list A vs. B)

panGmat\_dir=\$(pwd)

cd \$gbk\_dir

\$ ls \*gbk | grep pNDM > listA\_pNDB

\$ ls \*gbk | grep -v pNDM > listB\_nonNDB

\$ cd \$panGmat dir

Now we are ready to run to find the genes specific to the "A" list of plasmids:

# 2. parse the pangenome matrix file to find the listA-specific genes

```
$ parse pangenome matrix.pl -A $gbk dir/listA
pNDM -B $qbk dir/listB nonNDB -g -m pangenome
matrix t0.tab -p Escherichia coli plasmid
pNDM1_Dok01_NC_018994
```
Now we can inspect the output file's content to see how many and which are the genes that are found only in the pIncA/C plasmids containing the blaNDM genes:

\$ cat

```
pangenome matrix t0 Escherichia_coli_plasmid_
pNDM1_Dok01_NC_018994_pangenes_list.txt
```

```
# genes present in set A and absent in B (19):
```
846\_armA.faa

862\_groES.faa

```
863 hypothetical protein.faa
```
864\_hypothetical\_protein.faa

865 trpF.faa

866 hypothetical protein.faa

867\_blaNDM-1.faa

879 Rhs family protein.faa

883 Tn7-like transposition protein A.faa

884\_Tn7-like\_transposition\_protein\_B.faa

885 Tn7-like transposition protein C.faa

886 hypothetical protein.faa

888 type I site-specific deoxyribonuclease-HsdR family.faa

889 hypothetical protein.faa

890 hypothetical protein.faa

891 putative type I restriction-modification system restriction subunit.faa

892 hypothetical protein.faa

893 type I restriction-modification system- M subunit.faa

894 hypothetical protein.faa

The sequential numbering of several genes (862–867 and 883–894) suggests that most of the list "A"-specific genes are clustered in two regions. The first one, containing the blaNDM-1 gene, also contains the well-known proteins GroES and TrpF. The first one is a component of the GroEL-GroES chaperonin complex. The *groS* gene is one of a network of 93 genes believed to play a role in promoting the stress-induced mutagenesis (SIM) response of *E. coli* K-12 (for more details see [http://ecocyc.](http://ecocyc.org/ECOLI/NEW-IMAGE?type=GENE&object=EG10600) [org/ECOLI/NEW-IMAGE?type=GENE&object=EG10600](http://ecocyc.org/ECOLI/NEW-IMAGE?type=GENE&object=EG10600) ). TrpF (synonym of TrpC) is a bifunctional phosphoribosylanthranilate isomerase/indole-3-glycerol phosphate synthase. It carries out the third and fourth steps in the tryptophan biosynthesis pathway (for more details see [http://ecocyc.org/ECOLI/NEW-IMAGE?](http://ecocyc.org/ECOLI/NEW-IMAGE?type=GENE&object=EG11026) [type=GENE&object=EG11026](http://ecocyc.org/ECOLI/NEW-IMAGE?type=GENE&object=EG11026) ). It is certainly somewhat surprising to find these two genes on a resistance plasmid. Readers interested in more details about these interesting findings are referred to the original publications describing the two NDM plasmids used in this chapter  $[16, 19]$  $[16, 19]$  $[16, 19]$ .

In this chapter we have demonstrated some of the capabilities of the GET\_HOMOLUGUES software, focusing in the detection of orthologs, the statistical evaluation and graphical analysis of the core- and pan-genome compartments, and the detection of lineage-specific genes in the pan-genome matrix. These features demonstrate the flexibility and robustness of the software, and highlight its ease of use. There are several other interesting features, such as the analysis of syntenic intergenic regions, the use of the synteny criterion to define orthologs, and the use of the BerkeleyDB system to trade speed for RAM when analyzing very large genomic datasets, which are well documented in the manual and have been published elsewhere  $[5, 27]$  $[5, 27]$ . Altogether these features make GET\_HOMOLOGUES a useful, versatile, flexible, and powerful piece of software that allows nonspecialists to make rigorous and detailed analyses of microbial pan-genomics and comparative genomics. Future development of the software will focus on including more statistical analyses and expanding its graphical capabilities. *3.10 Conclusions and Perspectives*

### **4 Notes**

1. The set of 12 GenBank files used in this chapter were downloaded from NCBI's RefSeq database  $[6]$  and further processed using the following protocol. Point your browser to the URL <http://www.ncbi.nlm.nih.gov/nuccore/>and type the following query string into the text box: " incA/C[text] AND plasmid[titl] AND complete sequence[titl] AND 90000[SLEN]: 200000[SLEN] AND srcdb\_refseq known [PROP]." This will search for pIncA/C plasmids in NCBI's RefSeq database. The results are displayed in the summary format. In the upper right corner click "Send to ->File; Format ->Accesion List" and save the list of RefSeq accession numbers to the working directory on your hard drive with the name accNo.list. To fetch the actual GenBank files cd into the directory holding your accNo.list file (we will use the directory name pIncAC/herein) and type the following shell one-liner on your command prompt (all in one line):

\$ for acc in \$(cat accNo.list); do accBase=\$(cut  $-d$ . –f1); wget –c

[ftp://ftp.ncbi.nlm.nih.gov/genomes/Plasmids/](ftp://ftp.ncbi.nlm.nih.gov/genomes/Plasmids/${accBase}.gbk) \${accBase}.gbk; done

This should fetch the desired GBK files. If you wish, you can rename those files with the file's DEFINITION line using the auxiliary shell script rename qbk files with DEFINITION line.sh

These simple scripts are bundled with the  $*$ tgz file mentioned in **step 1** of Subheading [2.](#page-2-0)

- 2. This is assuming that you have added the directory containing the distribution to your PATH variable (as explained in the manual bundled with the package). Otherwise you will need to precede the program name with the full path, like \$HOME/ path/to/get\_homologues\_XXX/get\_homologues.pl.
- 3. Get\_homologues.pl can also work with the genome's faa or ffn files, that is, the fasta files in for the CDSs in protein or nucleotide version, respectively. Please check the manual for all accepted combinations of input formats. It should be noted that specialized functionality like the extraction of orthologous intergenic spacers or the use of the synteny criterion to filter orthologs will not work here, as the software relies on the GenBank annotations to determine the identity of the neighboring genes. See the manual for more details.
- 4. The nohup (no hang-up) command allows a second command provided as argument to be executed even after you exit from a shell session. This is very useful when you are running large jobs on a server. You issue your command and can log out of the session

without killing your process. The  $\> \log$  get homologues pIncAC\_BDBH\_C75D\_allTaxa & syntax tells the shell to redirect the standard output and standard error streams to the log. get\_homologues\_pIncAC\_BDBH\_C75D\_allTaxa file, while the last ampersand asks the shell to run the whole process in the background. Finally, the log.get\_homologues\_pIncAC\_BDBH\_ C75D\_allTaxa command allows us to continuously follow the last ten lines of the growing log file. A CTRL-C will close (kill) the tail command to exit from it. Then execute the file instructions calling bash with the following command: bash get homol batch pIncAC.cmd. After issuing this command, you can log out of your session, if you wish. The script will run in the background, calling get\_homologues.pl sequentially to run the three clustering algorithms.

- 5. The latest version of Pfam-A domain database can be downloaded from the Sanger ftp site during the package installation process. The database will be automatically formatted with hmmpress during the installation process, making it ready to use (see the db/directory within your get\_homologues.X.Y./directory).
- 6. It is convenient to save complex command lines like this to a file for later reference or even use them as a template to create similar commands for other datasets. Open an editor and type or paste the code reproduced below

nohup get\_homologues.pl -d pIncAC -G -n 2 -t 0 &> log.get homologues pIncAC Gn2t0 && get homologues.pl -d pIncAC -M -n 2 -t 0 -c &> log.get homologues pIncAC Mn26t0 && get homologues.pl -d pIncAC -n 2 &> log.get homologues\_pIncAC\_BDBHn2 &

and name the file get homol batch pIncAC.cmd. The command file can then be executed with this simple line:

\$ bash get\_homol\_batch\_pIncAC.cmd.

- 7. We have found that the COGtriangles clustering algorithm will consistently generate a larger number of unique clusters than the OMCL algorithm  $\lceil 5 \rceil$ . Most of these COG-specific clusters are actually singletons, consisting of single or pairs of proteins that were not merged into a proper cluster because at least three proteins from distinct organisms/proteomes are required to form a COG triangle  $[9, 35]$  $[9, 35]$  $[9, 35]$ .
- 8. The individual clusters were aligned using muscle as in Subheading [3.8](#page-17-0) [36] under default parameter values with the following command (assumes that muscle is installed on the system and in PATH):

```
$ for file in *faa; do muscle < $file > 
${file%faa}_musAln.FAA; done
```
The original ordering of the strains in the alignments was reestablished and the alignments concatenated. The concatenated alignment was then subjected to a maximum-likelihood tree search using PhyML3 [37] under the LG model, estimating amino-acid frequencies, proportion of invariant sites, and the shape parameter of the gamma distribution to model among-site rate variation. The search was started from a BioNJ tree using the BEST moves algorithm. The tree was visualized and edited with FigTree  $\left[38\right]$ .

 9. With the R package "qpcR" it is very easy to compute Akaike weights. Simply generate a vector of AIC values, here called AIC.vals, and pass it to the function akaike.weights(). For more information, see for example [http://www.inside-r.](http://www.inside-r.org/packages/cran/qpcR/docs/akaike.weights) [org/packages/cran/qpcR/docs/akaike.weights](http://www.inside-r.org/packages/cran/qpcR/docs/akaike.weights)

The R commands and output are shown below:

# call library qpcR

> library(qpcR)

# create a vector with the AIC values, in this case the three best ones (those with 3, 4 and 5 components, respectively) from the mixture model analysis in section 3.8

> AIC.vals<-c(1600.53932337316, 1516.287029 25272, 1528.05926969358)

# pass the vector AIC.vals to the akaike. weights function.

- > akaike.weights(AIC.vals)
- \$deltaAIC
- [1] 84.25229 0.00000 11.77224
- \$rel.LL

[1] 5.068119e-19 1.000000e+00 2.777733e-03 \$weights

[1] 5.054080e-19 9.972300e-01 2.770038e-03

The output on the last line shows that the model with four classes has a relative weight of  $>99$  % and second best (five components) a marginal 0.027 %, making the four-class model the clear winner.

#### **Acknowledgements**

We thank Romualdo Zayas, Víctor del Moral, and Alfredo J. Hernández at CCG-UNAM for technical support. We also thank David M. Kristensen and the development team of OrthoMCL for permission to use their code in our project. Funding for this work was provided by the Fundación ARAID, Consejo Superior de Investigaciones Científicas (grant 200720I038), DGAPA-PAPIIT UNAM-México (grant IN211814), and CONACyT-México (grant 179133).

#### <span id="page-28-0"></span> **References**

- 1. Pagani I, Liolios K, Jansson J et al (2012) The Genomes OnLine Database (GOLD) v. 4: status of genomic and metagenomic projects and their associated metadata. Nucleic Acids Res 40:D571–D579
- 2. Welch RA, Burland V, Plunkett G 3rd et al (2002) Extensive mosaic structure revealed by the complete genome sequence of uropathogenic *Escherichia coli*. Proc Natl Acad Sci U S A 99:17020–17024
- 3. Tettelin H, Masignani V, Cieslewicz MJ et al (2005) Genome analysis of multiple pathogenic isolates of *Streptococcus agalactiae*: implications for the microbial "pan-genome". Proc Natl Acad Sci U S A 102:13950–13955
- 4. Mira A, Martin-Cuadrado AB, D'Auria G et al (2010) The bacterial pan-genome: a new paradigm in microbiology. Int Microbiol 13:45–57
- 5. Contreras-Moreira B, Vinuesa P (2013) GET\_HOMOLOGUES, a versatile software package for scalable and robust microbial pangenome analysis. Appl Environ Microbiol 79:7696–7701
- 6. Tatusova T, Ciufo S, Fedorov B et al (2014) RefSeq microbial genomes database: new representation and annotation strategy. Nucleic Acids Res 42:D553–D559
- 7. Camacho C, Coulouris G, Avagyan V et al (2009) BLAST+: architecture and applications. BMC Bioinformatics 10:421
- 8. Eddy SR (2009) A new generation of homology search tools based on probabilistic inference. Genome Inform 23:205–211
- 9. Kristensen DM, Kannan L, Coleman MK et al (2010) A low-polynomial algorithm for assembling clusters of orthologous groups from intergenomic symmetric best matches. Bioinformatics 26:1481–1487
- 10. Li L, Stoeckert CJ Jr, Roos DS (2003) OrthoMCL: identification of ortholog groups for eukaryotic genomes. Genome Res 13:2178–2189
- 11. Altenhoff AM, Dessimoz C (2012) Inferring orthology and paralogy. Methods Mol Biol 855:259–279
- 12. Kristensen DM, Wolf YI, Mushegian AR et al (2011) Computational methods for gene orthology inference. Brief Bioinform 12:379–391
- 13. Wolf YI, Koonin EV (2012) A tight link between orthologs and bidirectional best hits in bacterial and archaeal genomes. Genome Biol Evol 4:1286–1294
- 14. Snipen L, Almoy T, Ussery DW (2009) Microbial comparative pan-genomics using

binomial mixture models. BMC Genomics 10:385

- 15. Tettelin H, Riley D, Cattuto C et al (2008) Comparative genomics: the bacterial pangenome. Curr Opin Microbiol 11:472–477
- 16. Carattoli A, Villa L, Poirel L et al (2012) Evolution of IncA/C blaCMY-(2)-carrying plasmids by acquisition of the  $blaNDM-(1)$ carbapenemase gene. Antimicrob Agents Chemother 56:783–786
- 17. Fricke WF, Welch TJ, McDermott PF et al (2009) Comparative genomics of the IncA/C multidrug resistance plasmid family. J Bacteriol 191:4750–4757
- 18. Johnson TJ, Lang KS (2012) IncA/C plasmids: an emerging threat to human and animal health? Mob Genet Elements 2:55–58
- 19. Sekizuka T, Matsui M, Yamane K et al (2011) Complete sequencing of the bla(NDM-1)-positive IncA/C plasmid from *Escherichia coli* ST38 isolate suggests a possible origin from plant pathogens. PLoS One 6:e25334
- 20. Poirel L, Hombrouck-Alet C, Freneaux C et al (2010) Global spread of New Delhi metallo-beta-lactamase 1. Lancet Infect Dis 10:832
- 21. Nordmann P, Poirel L, Walsh TR et al (2011) The emerging NDM carbapenemases. Trends Microbiol 19:588–595
- 22. Poirel L, Bonnin RA, Nordmann P (2011) Analysis of the resistome of a multidrugresistant NDM-1-producing *Escherichia coli* strain by high-throughput genome sequencing. Antimicrob Agents Chemother 55:4224–4229
- 23. Moellering RC Jr (2010) NDM-1 a cause for worldwide concern. N Engl J Med 363: 2377–2379
- 24. Finn RD, Tate J, Mistry J et al (2008) The Pfam protein families database. Nucleic Acids Res 36:D281–D288
- 25. Sonnhammer EL, Koonin EV (2002) Orthology, paralogy and proposed classification for paralog subtypes. Trends Genet 18: 619–620
- 26. Forslund K, Pekkari I, Sonnhammer EL (2011) Domain architecture conservation in orthologs. BMC Bioinformatics 12:326
- 27. Vinuesa P, Contreras-Moreira B (2014) Pangenomic analysis of the *Rhizobiales* using the GET\_HOMOLOGUES software package. In: De Bruijn FJ (ed) Biological nitrogen fixation 7. Wiley/Blackwell, Hoboken, NJ
- 28. Willenbrock H, Hallin PF, Wassenaar TM et al (2007) Characterization of probiotic

<span id="page-29-0"></span>*Escherichia coli* isolates with a novel pan- genome microarray. Genome Biol 8:R267

- 29. R Development Core Team (2012) R: a language and environment for statistical computing. [http://www.R-project.org](http://www.r-project.org/). Vienna, Austria
- 30. Felsenstein J (2004) PHYLIP (phylogeny inference package). In: Distributed by the author. Department of Genetics, University of Washington, Seattle
- 31. Kaas RS, Friis C, Ussery DW et al (2012) Estimating variation within the genes and inferring the phylogeny of 186 sequenced diverse *Escherichia coli* genomes. BMC Genomics 13:577
- 32. Koonin EV, Wolf YI (2008) Genomics of bacteria and archaea: the emerging dynamic view of the prokaryotic world. Nucleic Acids Res 36: 6688–6719
- 33. Contreras-Moreira B, Sachman-Ruiz B, Figueroa-Palacios I et al (2009) primers4clades: a web server that uses phylogenetic trees to design lineage-specific PCR primers for

metagenomic and diversity studies. Nucleic Acids Res 37:W95–W100

- 34. Sachman-Ruiz B, Contreras-Moreira B, Zozaya E et al (2011) Primers4clades, a web server to design lineage-specific PCR primers for genetargeted metagenomics. In: de Bruijn FJ (ed) Handbook of molecular microbial ecology I: metagenomics and complementary approaches. Wiley/Blackwell, Hoboken, NJ, pp 441–452
- 35. Tatusov RL, Koonin EV, Lipman DJ (1997) A genomic perspective on protein families. Science 278:631–637
- 36. Edgar RC (2004) MUSCLE: multiple sequence alignment with high accuracy and high throughput. Nucleic Acids Res 32:1792–1797
- 37. Guindon S, Dufayard JF, Lefort V et al (2010) New algorithms and methods to estimate maximum- likelihood phylogenies: assessing the performance of PhyML 3.0. Syst Biol 59: 307–321
- 38. Rambaut A (2009) FigTree v1.4.0. Available from http://tree.bio.ed.ac.uk/software/figtree/